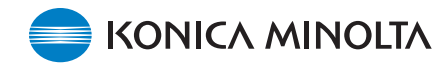

## Exa<sup>®</sup> Dashboard

Konica Minolta's Exa Platform has an extremely configurable dashboard, giving each user the ability to maximize efficiency. Dashboard charts are customizable to show real-time data and overall performance summaries.

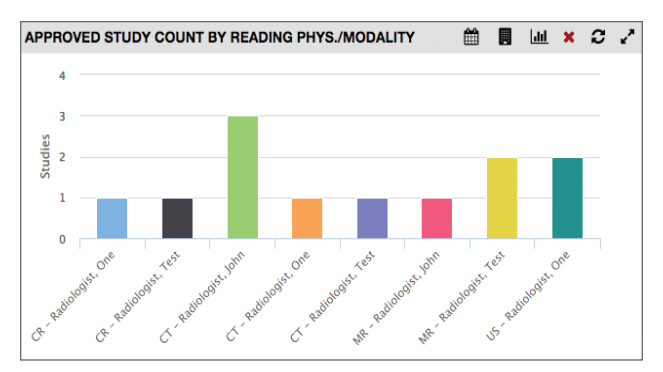

1. Approved Study Count By Reading Physician/Modality – Displays the total number of approved studies for each reading physician, grouped by modality. Includes options to filter by custom date range and facility.

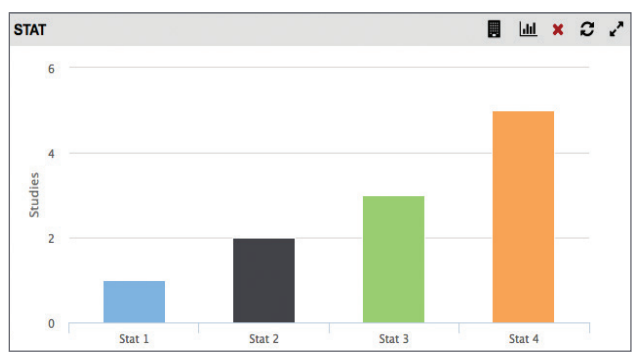

3. **STAT** – Displays the total count of stat studies Sorted by stat level. Includes option to filter by facility.

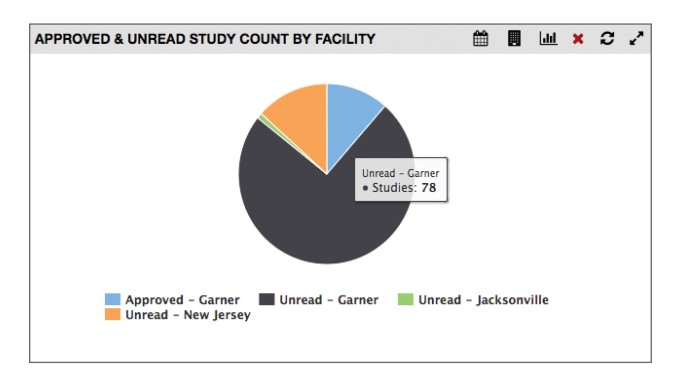

5. Approved & Unread Study Count by Facility – Displays the total number of unread studies per facility in comparison to the total number of approved studies per facility for a custom date range.

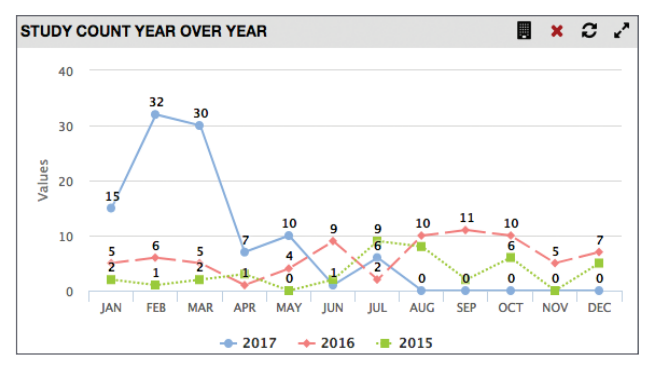

2. Study Count Year Over Year - shows the number of studies performed over a three year trend, broken down per month; can be filtered by facility.

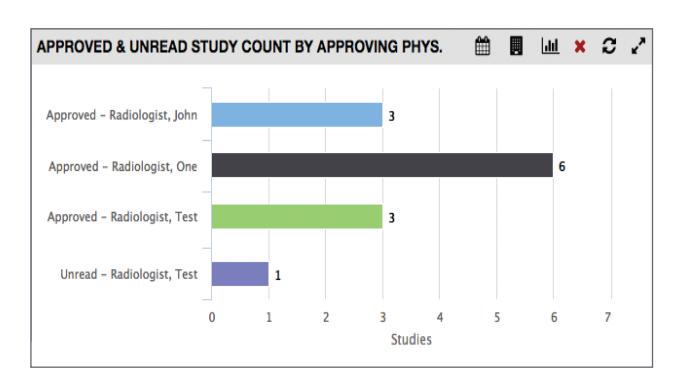

4. Approved & Unread Study Count By Approving Physician –

Displays the total number of unread studies in comparison to the total number of approved studies by approving physician. Includes options to filter by custom date range and by facility.

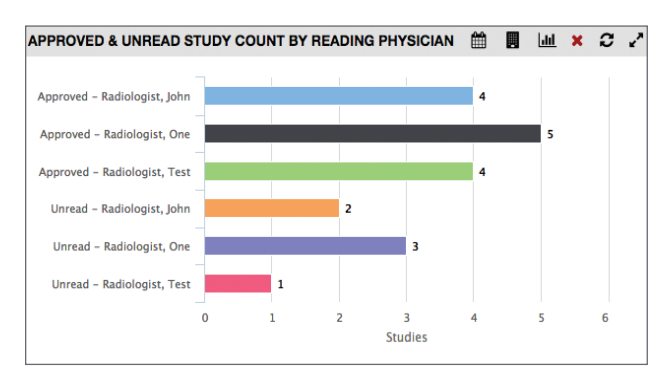

6. Approved & Unread Study Count by Reading Physician – Displays the total number of unread studies in comparison to the total number of approved studies by reading physician. Includes options to filter by custom date range and by facility.

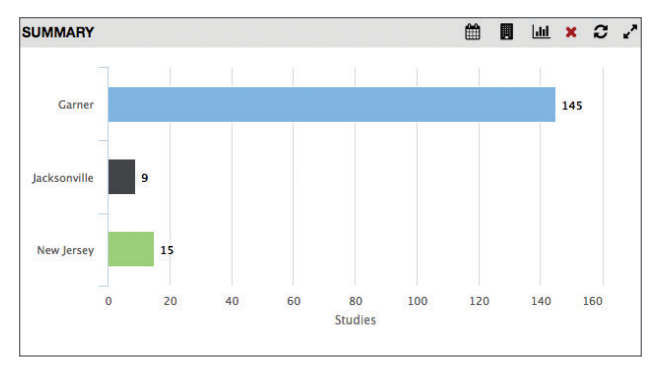

7. Facility Study Count - Displays an overall study count per facility. Includes the option to be filtered by date range and facility.

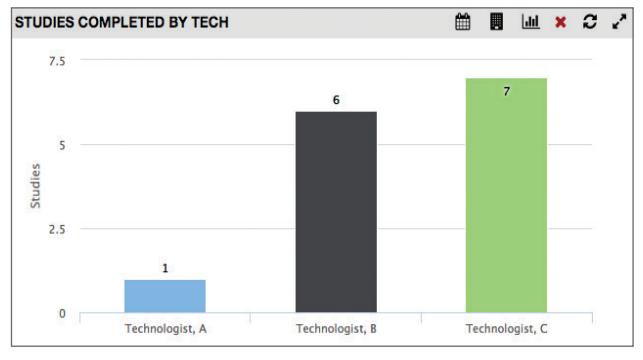

9. Studies Completed by Tech - Displays the total number of studies completed by technologist. Includes options to filter by custom date range and facility.

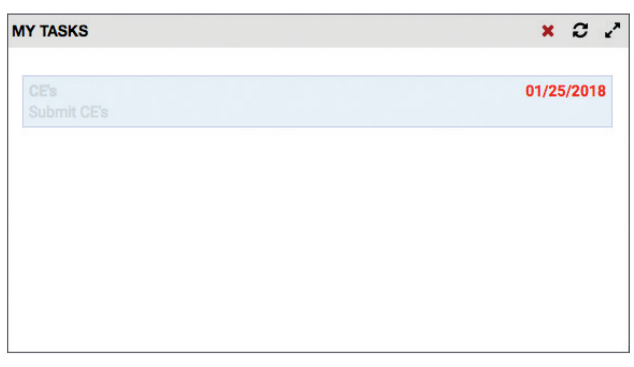

11. My Task – Displays a list of tasks and user-defined information specific to the current user. Includes option to set date of completion for each task.

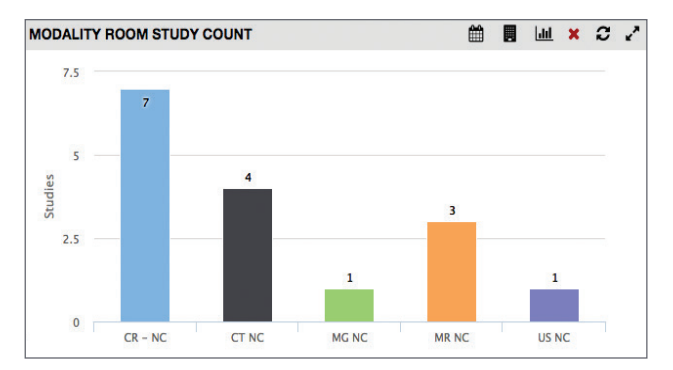

8. Modality Room Study Count – Displays the total number of studies per modality room. Includes options to filter by custom date range and facility.

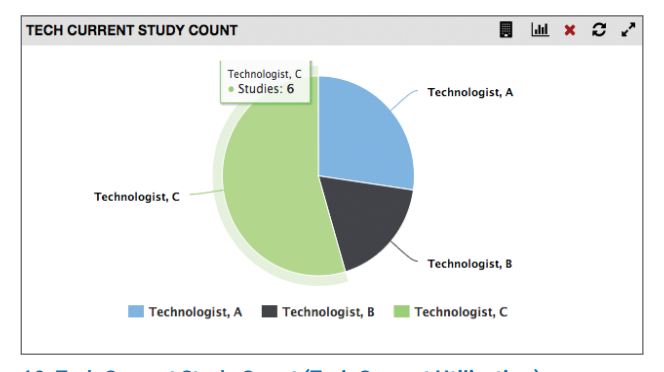

10. Tech Current Study Count (Tech Current Utilization) – Shows the number of studies currently being performed by each technologist. Includes the option to be filtered by facility.

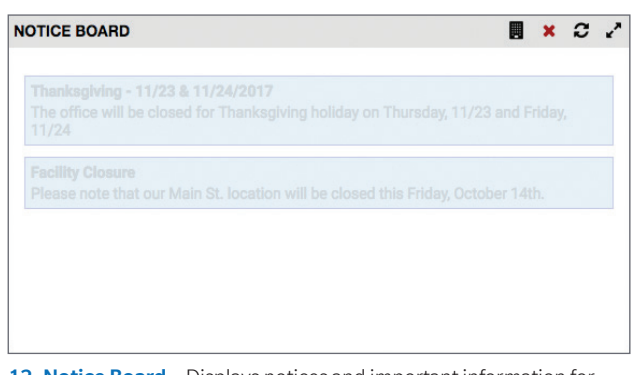

12. Notice Board – Displays notices and important information for staff. Includes the option to assign notices to specific facilities.

Exa is a registered trademark of Konica Minolta Healthcare Americas, Inc. © 2018 Konica Minolta Healthcare Americas, Inc.

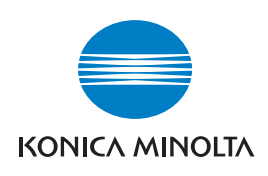

Konica Minolta Healthcare Americas, Inc. 2217 U.S. Highway 70 East Garner, NC 27529 Phone: 800.366.5343 konicaminolta.com/medicalusa

M1198 917 RevA